## 【X431PRO Functions】2014 Lexus tire pressure sensor replacement operation method

Measured models: Lexus, 2014, VIN=JTHBJ1GG4E20\*\*\*\*\*

Fault phenomenon: The front right tire pressure sensor is faulty and needs to be replaced. New and old tire pressure sensors shown in Figure 2.

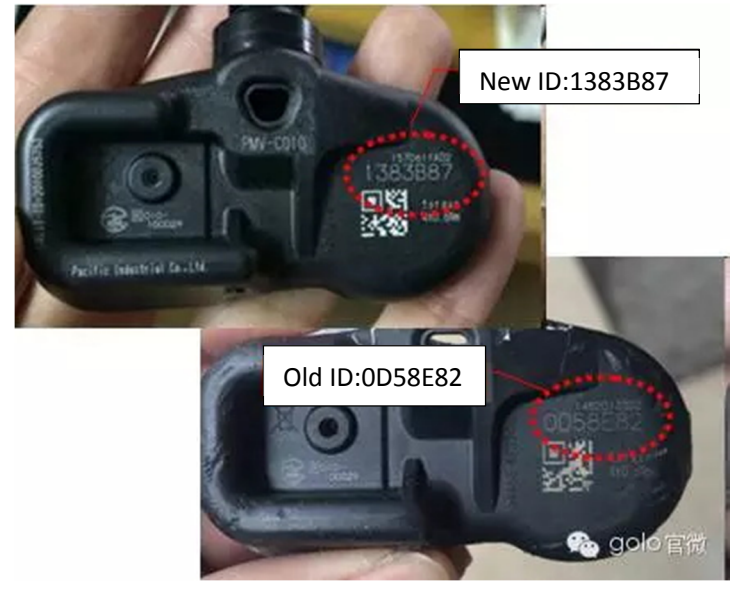

Steps:

- 1. Turn on the ignition.
- 2. Select Toyota V48.50 version.
- 3. Select "16PIN Diagnostic Seats (Europe and Other Regions)".
- 4. Select "Auto Search".
- 5. Select the "ES250" model.
- 6. According to model year, choose "Before 2014.08".
- 7. Display vehicle information is as follows, as shown in Figure 3.

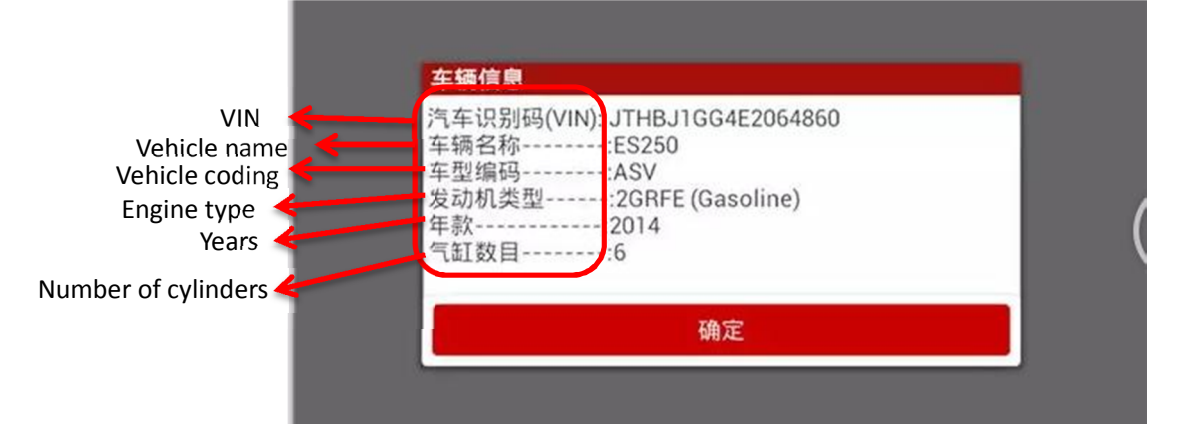

- 8. Select "system selection".
- 9. Select "Chassis".
- 10. Select "TPMS (Tire Pressure Monitoring System)".
- 11. Select "Read Stream".
- 12. Select "hand selection".
- 13. Select registered ID1 code Registered ID5 coded five data streams to read, as shown in

Figure 4.

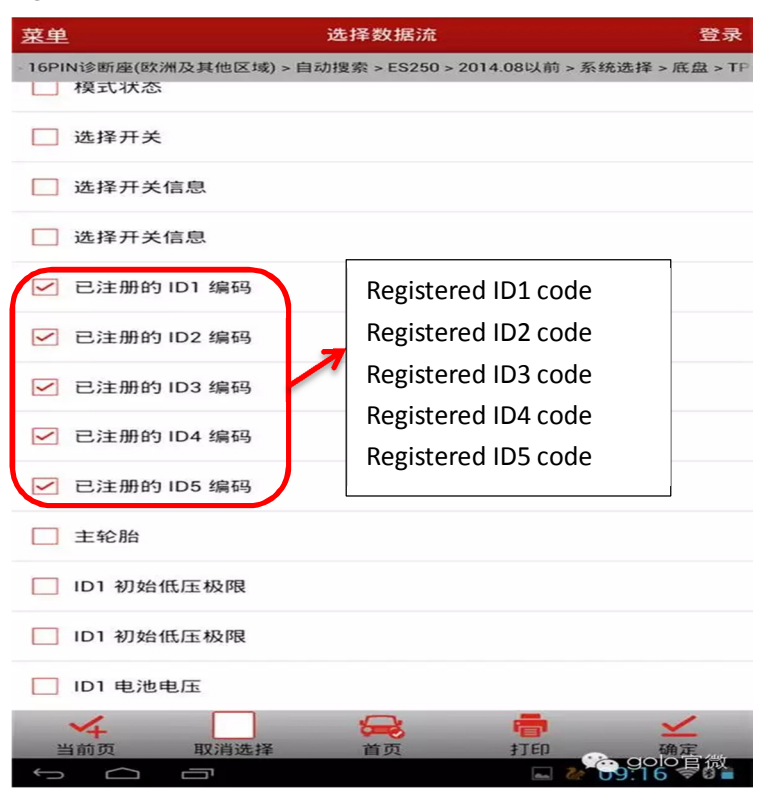

14. Record the read encoding value for the input later, as shown in Figure 5.

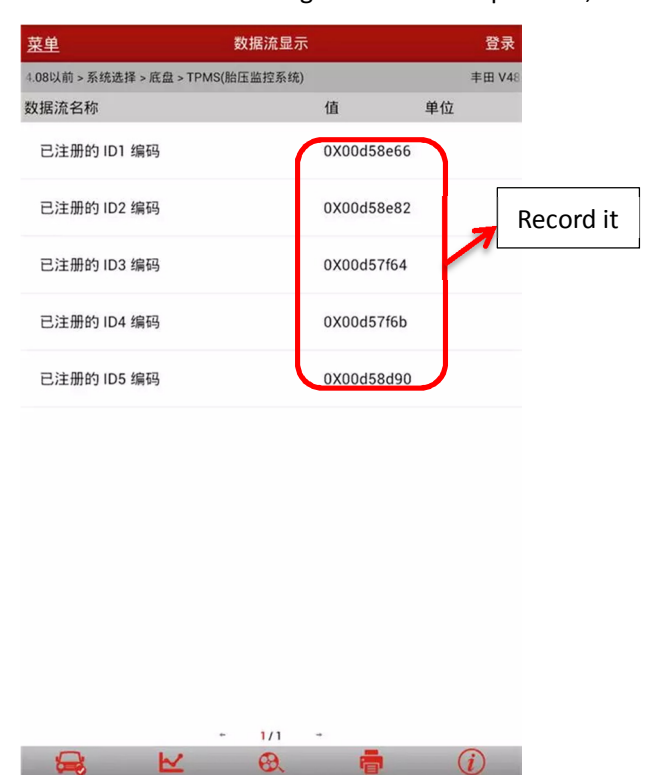

15. Select "Special Functions" as shown in Figure 6.

录制

**‡TED** 

**Report in** 

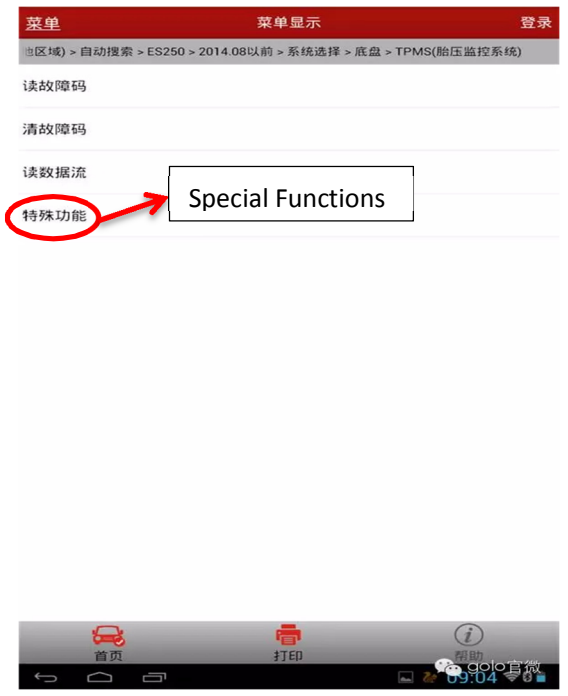

16. Select "Auto scan special functions", as shown in Figure 7.

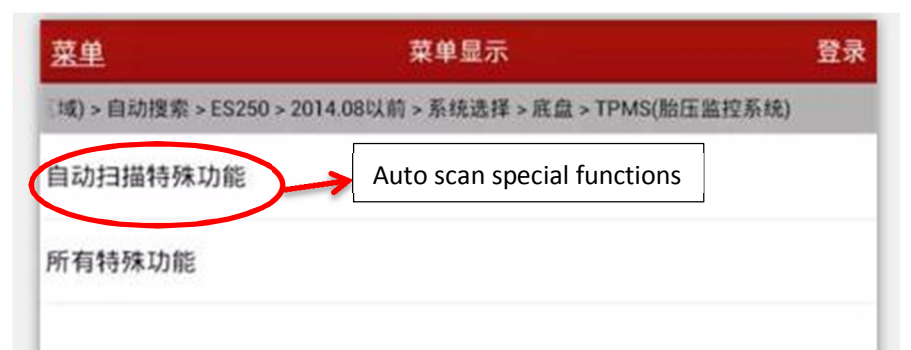

17. Select "Mark registration", as shown in Figure 8, pay attention to the prompt message.

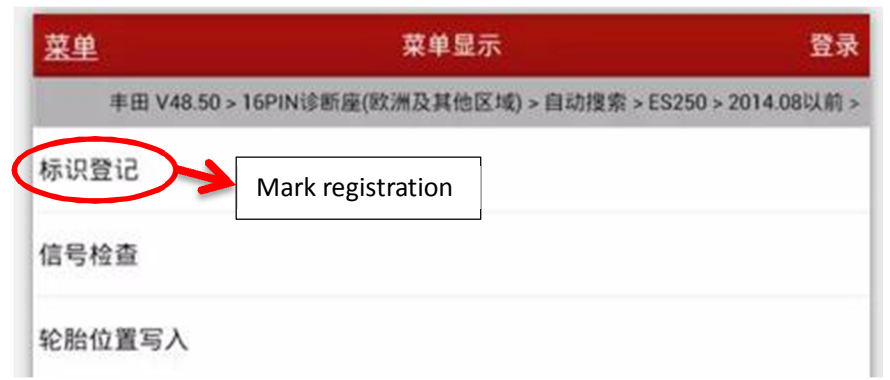

18. Select "Main tire group", follow the prompts to perform the following, as shown in Figure 9, pay attention to this car need to enter a total of five tire pressure sensor ID.

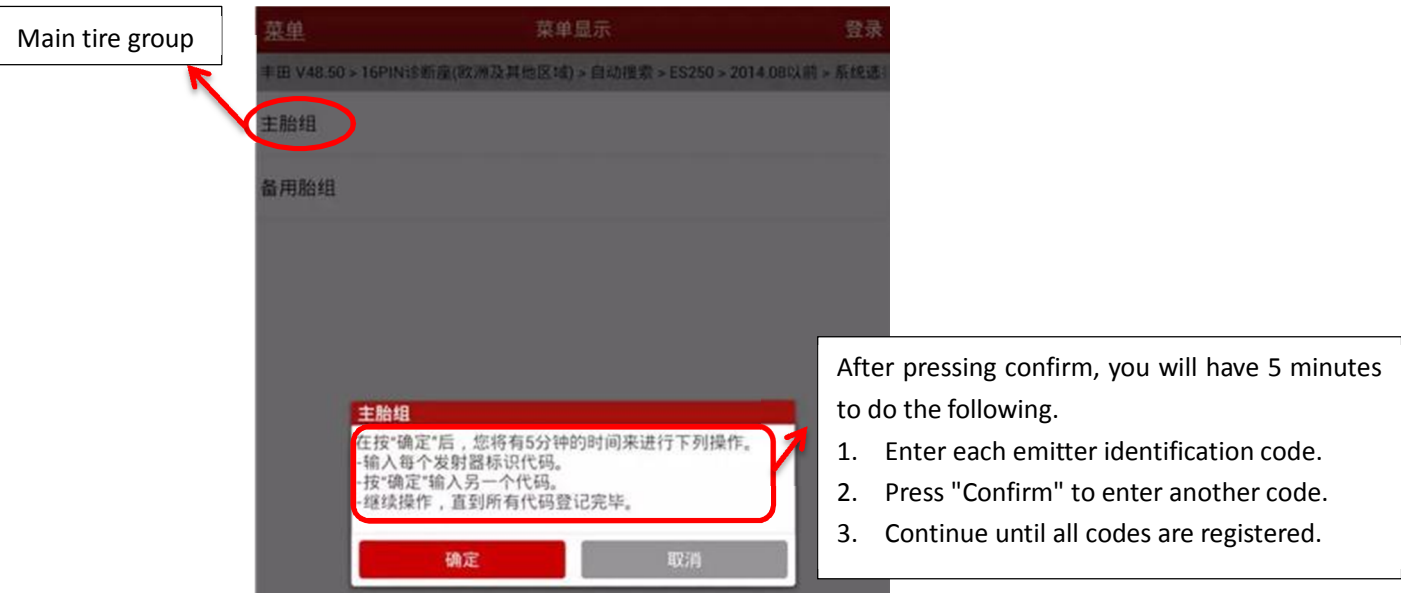

19. According to the tire pressure sensor replacement, enter the ID1-ID5 code, where ID1 is not replaced, enter the ID1 original code "0d58e66", as shown in Figure 10.

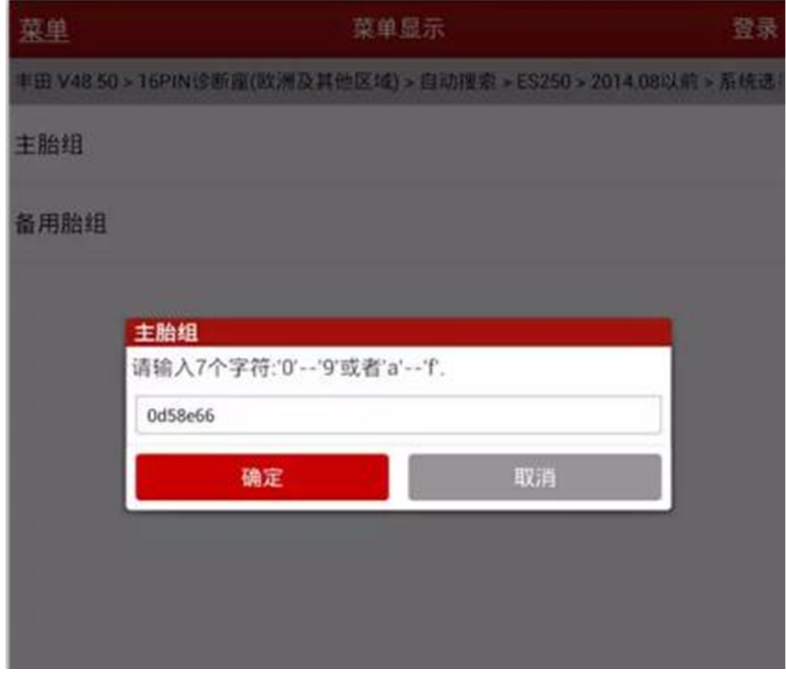

20. Input ID2 code, ID2 tire pressure sensor was replaced, enter the new code "1383b87", the new code ID shown in Figure 2, the interface shown in Figure 11.

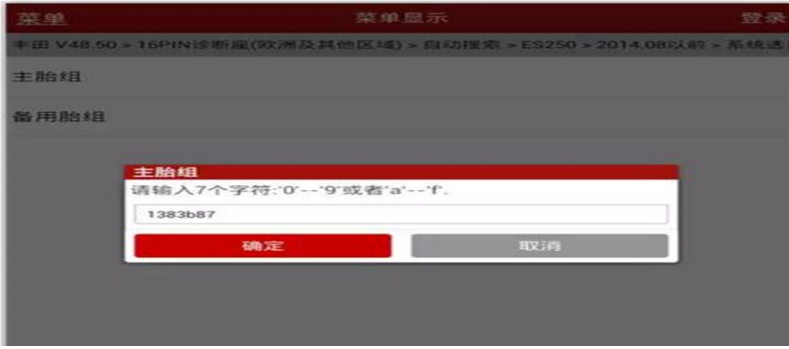

21. Input ID3 original code "0d57f64", as shown in Figure 12.

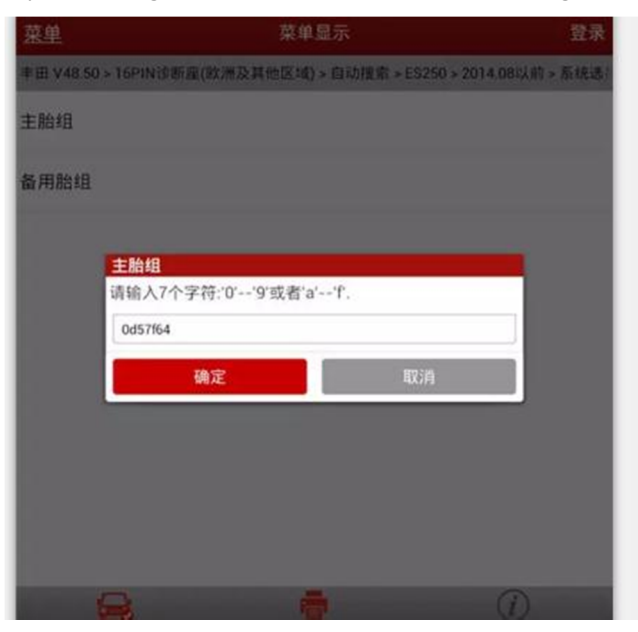

22. Input ID4 original code "0d57f6b", as shown in Figure 13.

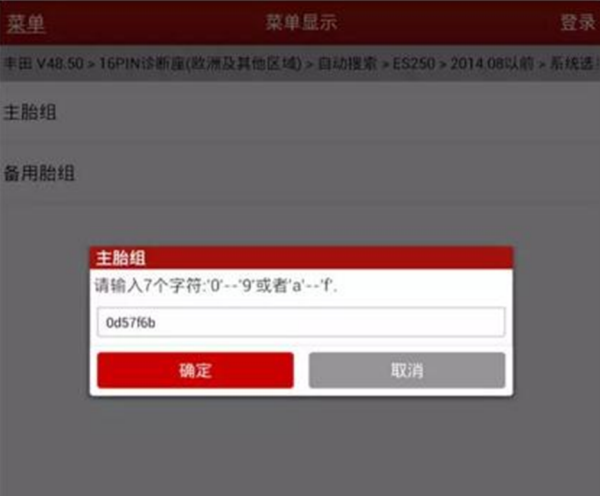

23. Input ID5 original code "0d58d90", as shown in Figure 14.

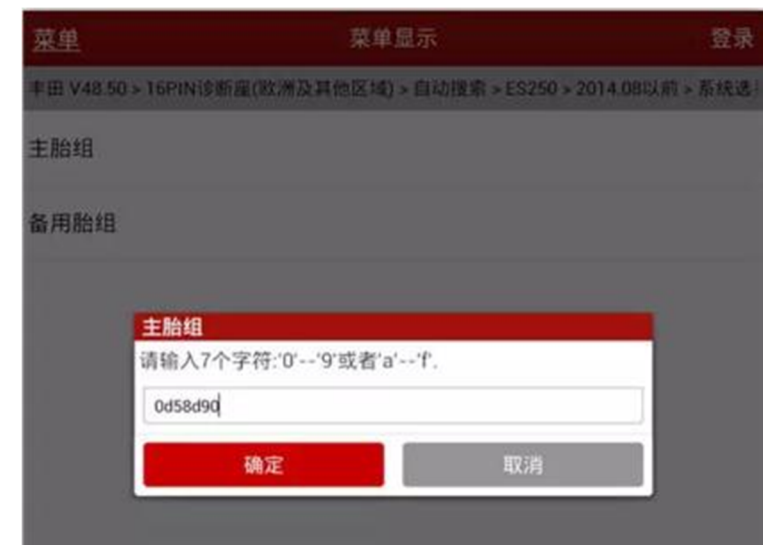

24. After the write is successful, "ID login completed" is displayed, as shown in Figure 15..

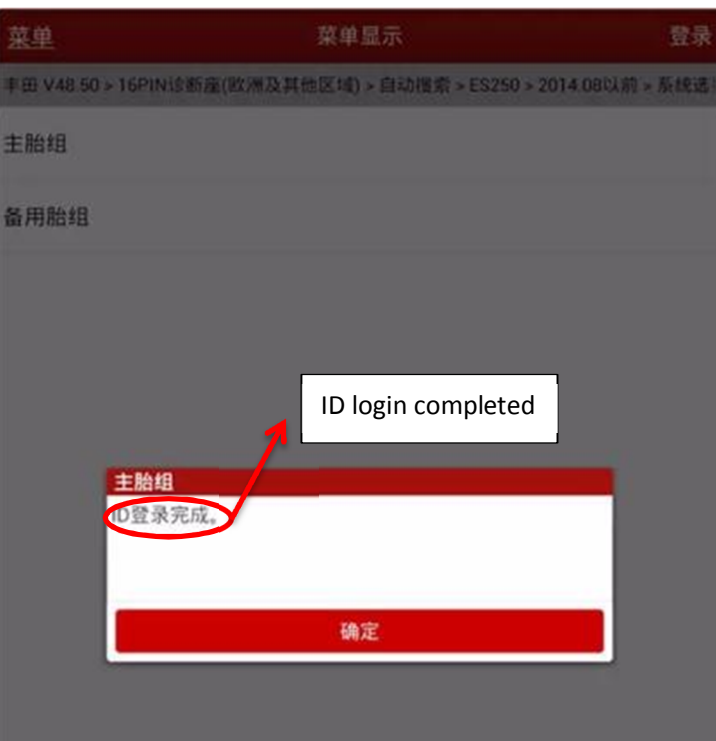

25. Read the ID1-ID5 data stream again to confirm whether each ID code has been successfully written, as shown in Figure 16.

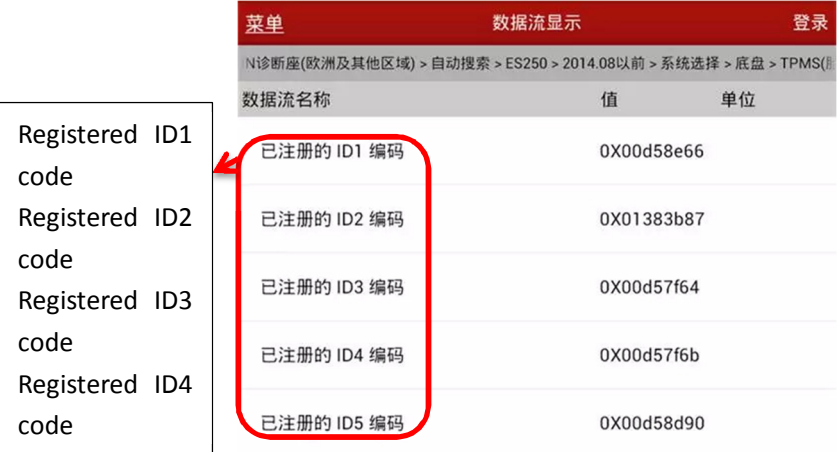

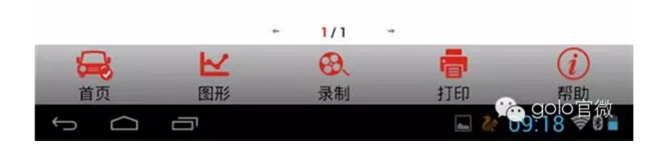

26. Test run, normal driving, problem solving.